# **Przewodnik dla Administratora i Użytkownika MS Teams**

## **A. Materiały polskojęzyczne:**

1. Nauka zdalna z Microsoft Office 365 – portal: <https://news.microsoft.com/pl-pl/features/aka-ms-zdalnaszkola/>

2. Zakładanie środowiska Office 365 A1 – krok po kroku (instrukcja Microsoft): <https://www.youtube.com/watch?v=iaj7LZLEtRc>

3. Office 365 bezpłatnie dla całej instytucji edukacyjnej: [https://www.microsoft.com/pl-PL/microsoft-365/academic/compare-office-365-education](https://www.microsoft.com/pl-PL/microsoft-365/academic/compare-office-365-education-plans?activetab=tab%3aprimaryr1)[plans?activetab=tab%3aprimaryr1](https://www.microsoft.com/pl-PL/microsoft-365/academic/compare-office-365-education-plans?activetab=tab%3aprimaryr1)

4. Skonfigurowanie MS Teams dla użytkowników:

− w *Microsoft 365 – centrum administracyjne* przejście do widoku klasycznego (prawy górny róg okna);

− po załadowaniu portalu wybranie opcji *Pokaż wszystko* → *Ustawienia* → *Usługi i do-datki;* 

− z listy usług wybranie opcji *Microsoft Teams*;

− w nowo otwartym panelu zmiana typu licencji na *Edukacja – student*, a następnie włą-czyć aplikację MS Teams dla wszystkich użytkowników tego typu i kliknięcie *Zapisz*, a następnie – *Zamknij*;

− powrót do *Strony głównej* i nowego *Centrum administracyjnego*.

5. Zakładanie konta użytkownikom – krok po kroku (instrukcja Microsoft): <https://www.youtube.com/watch?v=FqLOeD8wsvs>

6. Zakładanie zespołów dla klasy, zarządzanie notesami zajęć i obsługa zadań – krok po kroku (instrukcja Microsoft): <https://www.youtube.com/watch?v=5GmCMiirDD8>

7. Zaplanowanie i prowadzenie lekcji zdalnych – krok po kroku (instrukcja Microsoft): <https://www.youtube.com/watch?v=nMrTxCMwN-8>

8. Planowanie spotkań przy użyciu kalendarza MS Teams – krok po kroku (instrukcja Microsoft): <https://www.youtube.com/watch?v=7O0abvS0XlM>

9. Prowadzenie zajęć w Teams:

Aby prowadzić zajęcia, należy najpierw dołączyć do spotkania. Jeśli zostało ono wcześniej zaplanowane, to w prawym górnym rogu ekranu pojawi się powiadomienie z przyciskiem,

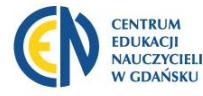

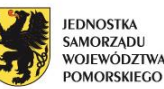

#### CENTRUM EDUKACJI NAUCZYCIELI W GDAŃSKU

pozwalającym na dołączenie. Jeśli spotkania zaplanowano bez użycia kalendarza, dołączamy do niego, wybierając odpowiedni zespół z panelu po lewej stronie.

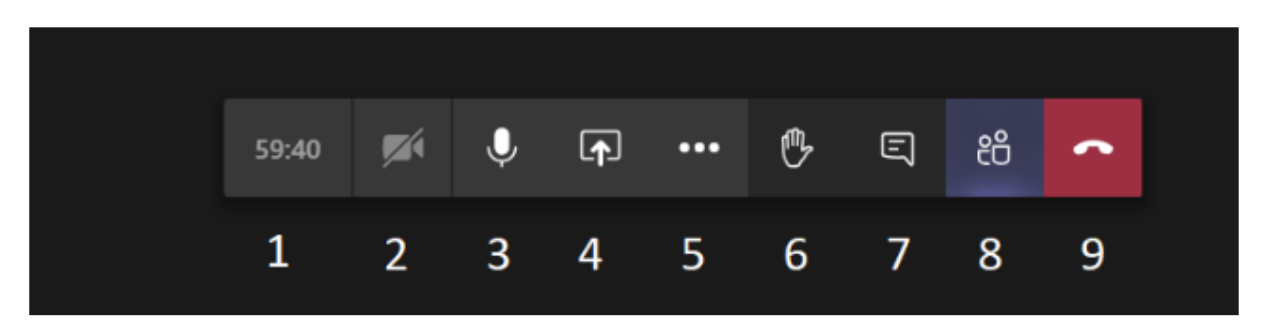

# **Oznaczenie opcji dostępnych podczas spotkania:**

1. Wskaźnik czasu spotkania.

2. Przełącznik trybu wideo – klikając go możemy włączać lub wyłączać swoją kamerkę.

3. Przełącznik mikrofonu – klikając go możemy wyciszyć swój mikrofon.

4. Udostępnianie ekranu – tu możemy wybrać okno lub cały ekran, które chcielibyśmy pokazać uczniom. Stąd można również uruchomić wirtualna tablicę, po której można pisać używając myszki lub tabletu graficznego.

5. Więcej opcji – tu można włączyć nagrywanie lub wyświetlić notatki ze spotkania.

6. Podniesienie ręki – wirtualna forma zgłaszania się w klasie.

7. Czat spotkania – czat pojawia się na panelu po prawej stronie.

8. Lista uczestników – pojawia się na panelu bocznym. Stąd można również zarządzać uprawnieniami oraz pobrać listę obecności.

9. Zakończenie spotkania.

10. Dodawanie gości spoza organizacji do zespołu:

[https://support.microsoft.com/pl-pl/office/dodawanie-go%C5%9Bci-do-zespo%C5%82u-w](https://support.microsoft.com/pl-pl/office/dodawanie-go%C5%9Bci-do-zespo%C5%82u-w-us%C5%82udze-teams-fccb4fa6-f864-4508-bdde-256e7384a14f)[us%C5%82udze-teams-fccb4fa6-f864-4508-bdde-256e7384a14f](https://support.microsoft.com/pl-pl/office/dodawanie-go%C5%9Bci-do-zespo%C5%82u-w-us%C5%82udze-teams-fccb4fa6-f864-4508-bdde-256e7384a14f)

11. Korzystanie z Microsoft Forms w ramach MS Teams: <https://www.youtube.com/watch?v=Jlk4gua-yyA>

12. Webinar: praca zdalna w MS Teams dla początkujących: <https://www.youtube.com/watch?v=kUMfjOzCLV0>

# **B. Materiały w języku angielskim:**

13. Komponenty MS Teams: [https://www.youtube.com/watch?v=V6B4KraD-](https://www.youtube.com/watch?v=V6B4KraD-FM&list=PLaSOUojkSiGnKuE30ckcjnDVkMNqDv0Vl)[FM&list=PLaSOUojkSiGnKuE30ckcjnDVkMNqDv0Vl](https://www.youtube.com/watch?v=V6B4KraD-FM&list=PLaSOUojkSiGnKuE30ckcjnDVkMNqDv0Vl)

14. Zarządzanie MS Teams – wprowadzenie, narzędzia: [https://www.youtube.com/watch?v=cOCWDYc\\_HLs&list=PLaSOUojkSiGn-](https://www.youtube.com/watch?v=cOCWDYc_HLs&list=PLaSOUojkSiGn-KuE30ckcjnDVkMNqDv0Vl&index=2)[KuE30ckcjnDVkMNqDv0Vl&index=2](https://www.youtube.com/watch?v=cOCWDYc_HLs&list=PLaSOUojkSiGn-KuE30ckcjnDVkMNqDv0Vl&index=2)

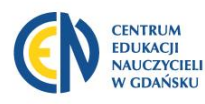

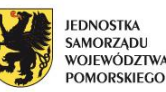

Centrum Edukacii Nauczycieli al. gen. J. Hallera 14, 80-401 Gdańsk tel.: 58 340 41 00; fax: 58 341 07 63 www.cen.gda.pl; e-mail: cen@cen.gda.pl

#### CENTRUM EDUKACJI NAUCZYCIELI W GDAŃSKU

### 15. Bezpieczeństwo danych:

and the state

[https://www.youtube.com/watch?v=jGYRI3l69-U&list=PLaSOUojkSiGn-](https://www.youtube.com/watch?v=jGYRI3l69-U&list=PLaSOUojkSiGn-KuE30ckcjnDVkMNqDv0Vl&index=3)KuE30ckcinDVkMNqDv0Vl&index=3

## 16. Organizacja spotkań w MS Teams:

[https://www.youtube.com/watch?v=redE59lo2\\_Y&list=PLaSOUojkSiGn-](https://www.youtube.com/watch?v=redE59lo2_Y&list=PLaSOUojkSiGn-KuE30ckcjnDVkMNqDv0Vl&index=4)[KuE30ckcjnDVkMNqDv0Vl&index=4](https://www.youtube.com/watch?v=redE59lo2_Y&list=PLaSOUojkSiGn-KuE30ckcjnDVkMNqDv0Vl&index=4)

17. MS Teams – klient desktopowy:

[https://www.youtube.com/watch?v=vGMtGCNTqGU&list=PLaSOUojkSiGn-](https://www.youtube.com/watch?v=vGMtGCNTqGU&list=PLaSOUojkSiGn-KuE30ckcjnDVkMNqDv0Vl&index=5)[KuE30ckcjnDVkMNqDv0Vl&index=5](https://www.youtube.com/watch?v=vGMtGCNTqGU&list=PLaSOUojkSiGn-KuE30ckcjnDVkMNqDv0Vl&index=5)

### 18. Konfiguracja sieci dla MS Teams:

[https://www.youtube.com/watch?v=vGMtGCNTqGU&list=PLaSOUojkSiGn-](https://www.youtube.com/watch?v=vGMtGCNTqGU&list=PLaSOUojkSiGn-KuE30ckcjnDVkMNqDv0Vl&index=5)[KuE30ckcjnDVkMNqDv0Vl&index=5](https://www.youtube.com/watch?v=vGMtGCNTqGU&list=PLaSOUojkSiGn-KuE30ckcjnDVkMNqDv0Vl&index=5)

## 19. Spotkania na żywo w Teams:

[https://www.youtube.com/watch?v=0pnfFsUtaDQ&list=PLaSOUojkSiGn-](https://www.youtube.com/watch?v=0pnfFsUtaDQ&list=PLaSOUojkSiGn-KuE30ckcjnDVkMNqDv0Vl&index=7)[KuE30ckcjnDVkMNqDv0Vl&index=7](https://www.youtube.com/watch?v=0pnfFsUtaDQ&list=PLaSOUojkSiGn-KuE30ckcjnDVkMNqDv0Vl&index=7)

## 20. Połączenia telefoniczne w Teams:

[https://www.youtube.com/watch?v=Iepnko\\_v0ro&list=PLaSOUojkSiGn-](https://www.youtube.com/watch?v=Iepnko_v0ro&list=PLaSOUojkSiGn-KuE30ckcjnDVkMNqDv0Vl&index=8)[KuE30ckcjnDVkMNqDv0Vl&index=8](https://www.youtube.com/watch?v=Iepnko_v0ro&list=PLaSOUojkSiGn-KuE30ckcjnDVkMNqDv0Vl&index=8)

## 21. Jakość połączeń w Teams:

[https://www.youtube.com/wa](https://www.youtube.com/wa-tch?v=m6LJM2hRYhc&list=PLaSOUojkSiGnKuE30ckcjnDVkMNqDv0Vl&index=13)[tch?v=m6LJM2hRYhc&list=PLaSOUojkSiGnKuE30ckcjnDVkMNqDv0Vl&index=13](https://www.youtube.com/wa-tch?v=m6LJM2hRYhc&list=PLaSOUojkSiGnKuE30ckcjnDVkMNqDv0Vl&index=13)

## 22. Direct Routing w MS Teams:

[https://www.youtube.com/watch?v=nb\\_fV9aG\\_JY&list=PLaSOUojkSiGnKuE30ckcjnDVkMNq](https://www.youtube.com/watch?v=nb_fV9aG_JY&list=PLaSOUojkSiGnKuE30ckcjnDVkMNqDv0Vl&index=19) [Dv0Vl&index=19](https://www.youtube.com/watch?v=nb_fV9aG_JY&list=PLaSOUojkSiGnKuE30ckcjnDVkMNqDv0Vl&index=19)

[https://www.youtube.com/watch?v=ghVMOcxJ1MQ&list=PLaSOUojkSiGnKuE30ckcjnDVkMN](https://www.youtube.com/watch?v=ghVMOcxJ1MQ&list=PLaSOUojkSiGnKuE30ckcjnDVkMNqDv0Vl&index=18) [qDv0Vl&index=18](https://www.youtube.com/watch?v=ghVMOcxJ1MQ&list=PLaSOUojkSiGnKuE30ckcjnDVkMNqDv0Vl&index=18)

[https://www.youtube.com/watch?v=zXDNLwmC1vM&list=PLaSOUojkS](https://www.youtube.com/watch?v=zXDNLwmC1vM&list=PLaSOUojkS-iGnKuE30ckcjnDVkMNqDv0Vl&index=20)[iGnKuE30ckcjnDVkMNqDv0Vl&index=20](https://www.youtube.com/watch?v=zXDNLwmC1vM&list=PLaSOUojkS-iGnKuE30ckcjnDVkMNqDv0Vl&index=20)

23. Media w MS Teams:

[https://www.youtube.com/watch?v=5v9b-wivOmQ&list=PLaSOUojkSiGn-](https://www.youtube.com/watch?v=5v9b-wivOmQ&list=PLaSOUojkSiGn-KuE30ckcjnDVkMNqDv0Vl&index=21)[KuE30ckcjnDVkMNqDv0Vl&index=21](https://www.youtube.com/watch?v=5v9b-wivOmQ&list=PLaSOUojkSiGn-KuE30ckcjnDVkMNqDv0Vl&index=21)

[https://www.youtube.com/wa](https://www.youtube.com/wa-tch?v=p8ml3jYt9KI&list=PLaSOUojkSiGnKuE30ckcjnDVkMNqDv0Vl&index=22)[tch?v=p8ml3jYt9KI&list=PLaSOUojkSiGnKuE30ckcjnDVkMNqDv0Vl&index=22](https://www.youtube.com/wa-tch?v=p8ml3jYt9KI&list=PLaSOUojkSiGnKuE30ckcjnDVkMNqDv0Vl&index=22)

24. Microsoft OneNote jako narzędzie do wykorzystania w MS Teams– krok po kroku: <https://ptgmedia.pearsoncmg.com/images/9780735697812/samplepages/9780735697812.pdf>

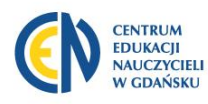

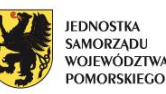

Centrum Edukacii Nauczycieli al. gen. J. Hallera 14, 80-401 Gdańsk tel.: 58 340 41 00; fax: 58 341 07 63 www.cen.gda.pl; e-mail: cen@cen.gda.pl

#### CENTRUM EDUKACJI NAUCZYCIELI W GDAŃSKU

## 25. Microsoft Teams Essentials dla IT:

and the state

[https://www.youtube.com/watch?v=MfDB7VenWuA&list=PLXtHYVsvn\\_b\\_JeDjgD5Xdk](https://www.youtube.com/watch?v=MfDB7VenWuA&list=PLXtHYVsvn_b_JeDjgD5Xdk-yHTDXdYgPGn)[yHTDXdYgPGn](https://www.youtube.com/watch?v=MfDB7VenWuA&list=PLXtHYVsvn_b_JeDjgD5Xdk-yHTDXdYgPGn)

26. Wdrażanie i konfiguracja Microsoft Teams (Samouczek): [https://www.youtube.com/watch?v=o2mlsUubIO4&list=PLXtHYVsvn\\_b\\_JeD](https://www.youtube.com/watch?v=o2mlsUubIO4&list=PLXtHYVsvn_b_JeD-jgD5XdkyHTDXdYgPGn&index=2)[jgD5XdkyHTDXdYgPGn&index=2](https://www.youtube.com/watch?v=o2mlsUubIO4&list=PLXtHYVsvn_b_JeD-jgD5XdkyHTDXdYgPGn&index=2)

27. Bezpieczeństwo danych i zgodność w MS Teams: [https://www.youtube.com/watch?v=91lHNKVVvQ4&list=PLXtHYVsvn\\_b\\_JeD](https://www.youtube.com/watch?v=91lHNKVVvQ4&list=PLXtHYVsvn_b_JeD-jgD5XdkyHTDXdYgPGn&index=3)[jgD5XdkyHTDXdYgPGn&index=3](https://www.youtube.com/watch?v=91lHNKVVvQ4&list=PLXtHYVsvn_b_JeD-jgD5XdkyHTDXdYgPGn&index=3)

[https://www.youtube.com/watch?v=Km4T4hMM\\_\\_k&list=PLXtHYVsvn\\_b\\_JeD](https://www.youtube.com/watch?v=Km4T4hMM__k&list=PLXtHYVsvn_b_JeD-jgD5XdkyHTDXdYgPGn&index=4)[jgD5XdkyHTDXdYgPGn&index=4](https://www.youtube.com/watch?v=Km4T4hMM__k&list=PLXtHYVsvn_b_JeD-jgD5XdkyHTDXdYgPGn&index=4)

[https://www.youtube.com/watch?v=SEyUce9UsIU&list=PLXtHYVsvn\\_b\\_JeD](https://www.youtube.com/watch?v=SEyUce9UsIU&list=PLXtHYVsvn_b_JeD-jgD5XdkyHTDXdYgPGn&index=8)[jgD5XdkyHTDXdYgPGn&index=8](https://www.youtube.com/watch?v=SEyUce9UsIU&list=PLXtHYVsvn_b_JeD-jgD5XdkyHTDXdYgPGn&index=8)

28. Skype w MS Teams:

[https://www.youtube.com/watch?v=1HKWEq\\_uyYU&list=PLXtHYVsvn\\_b\\_JeD](https://www.youtube.com/watch?v=1HKWEq_uyYU&list=PLXtHYVsvn_b_JeD-jgD5XdkyHTDXdYgPGn&index=5)[jgD5XdkyHTDXdYgPGn&index=5](https://www.youtube.com/watch?v=1HKWEq_uyYU&list=PLXtHYVsvn_b_JeD-jgD5XdkyHTDXdYgPGn&index=5)

[https://www.youtube.com/watch?v=mQL2i2yyoHE&list=PLXtHYVsvn\\_b\\_JeD](https://www.youtube.com/watch?v=mQL2i2yyoHE&list=PLXtHYVsvn_b_JeD-jgD5XdkyHTDXdYgPGn&index=6)[jgD5XdkyHTDXdYgPGn&index=6](https://www.youtube.com/watch?v=mQL2i2yyoHE&list=PLXtHYVsvn_b_JeD-jgD5XdkyHTDXdYgPGn&index=6)

[https://www.youtube.com/watch?v=0COYetLjWmE&list=PLaSOUojkSiGn-](https://www.youtube.com/watch?v=0COYetLjWmE&list=PLaSOUojkSiGn-KuE30ckcjnDVkMNqDv0Vl&index=9)KuE30ckcinDVkMNqDv0Vl&index=9

29. Narzędzia i wskazówki dla administratora MS Teams: [https://www.youtube.com/wa](https://www.youtube.com/wa-tch?v=BQ7kVacSAt0&list=PLXtHYVsvn_b_JeDjgD5XdkyHTDXdYgPGn&index=7)[tch?v=BQ7kVacSAt0&list=PLXtHYVsvn\\_b\\_JeDjgD5XdkyHTDXdYgPGn&index=7](https://www.youtube.com/wa-tch?v=BQ7kVacSAt0&list=PLXtHYVsvn_b_JeDjgD5XdkyHTDXdYgPGn&index=7)

Autor: Anna Prusinowska, Centrum Edukacji Nauczycieli w Gdańsku

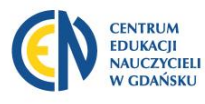

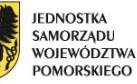